# **Studioware: Quick Start**

To make the process a little simpler we have an application to download, build and install packages: sepkg. It supports queue files, and will even download the queues from our server if needed.

You will need around 12GB of free space to build all the packages in a full install.

## 1) Preinstallation Tasks

- Install JDK or OpenJDK. AlienBob has packages here: http://www.slackware.com/~alien/slackbuilds/openjdk/ This is for portmidi. You may need to log out and in again after installing jdk.
- Create Avahi user and group (for 14.2 onward):
  - groupadd -g 214 avahi
  - $\circ\,$  useradd -u 214 -g 214 -c "Avahi" -d /dev/null -s /bin/false avahi
  - $\circ\,$  Install fltk (for audio/yoshimi) from extra.

### 2) Preparing Sepkg

First you need to grab the latest versions and install it with installpkg:

http://studioware.org/files/tools/sepkg/

```
# installpkg sepkg-VERSION-noarch-TAG.txz
```

Next step is to check that it is pointing at the right branch.

Edit /etc/sepkg/sepkg.conf and change SWVERSION to also reflect your Slackware version.

Once that is done we need to fetch the latest file lists from our servers using the -u flag.

sepkg -u

You should now be able to build/install packages.

### 3) Installation

We have three main categories of applications: audio, video and photo. They are maintained by queue files. There is also a 'full' queue.

If you want a certain category - say audio - then you can use sepkg to download and build/install all the audio applications with the -q flag:

sepkg -q audio

#### 3) Done

That's it. Now start using your apps.

\* Originally written by dive

studioware, quick, start

From: https://docs.slackware.com/ - **SlackDocs** 

Permanent link: https://docs.slackware.com/studioware:quick\_start

Last update: 2019/04/24 17:40 (UTC)

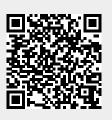